## Обновление SPEEDCAM

1. Откройте приложение "DataDL\_Tool.exe".

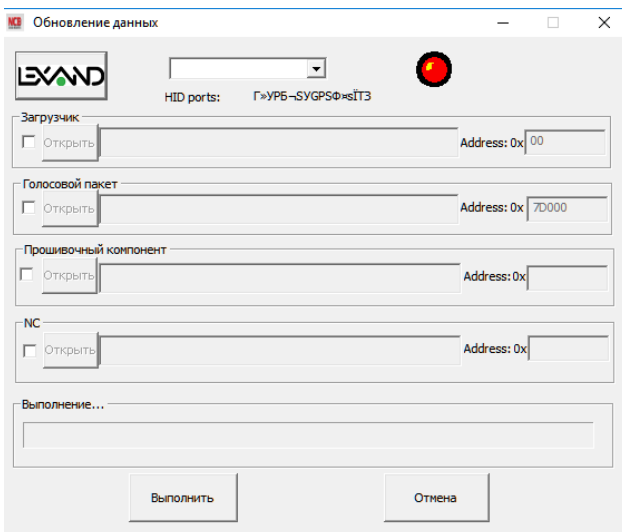

2. Подключите модуль GPS к компьютеру, используя кабель USB, входящий в комплект. Драйвера установятся автоматически. Если все правильно было сделано, то красный сигнал станет гореть зеленым цветом.

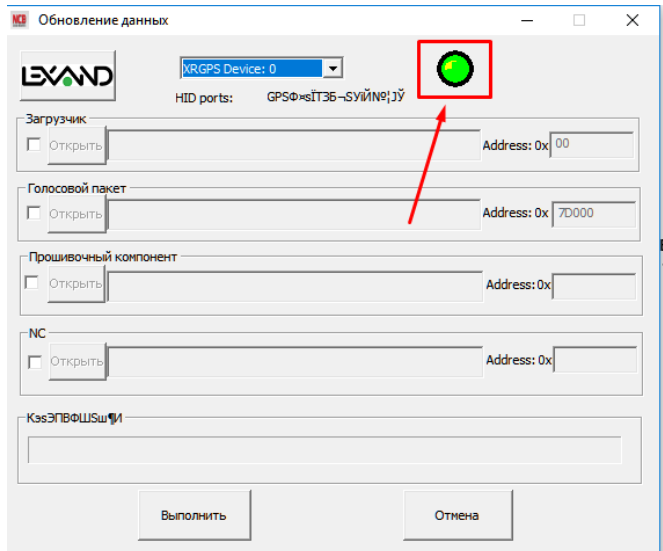

3. Сначала необходимо стереть старые данные из модуля. Для этого необходимо установить флажок напротив поля «Прошивочный компонент», затем нажать кнопку Открыть, и выбрать файл "2M.bin" из разархивированного комплекта прошивки. После этого нажмите кнопку «Выполнить»

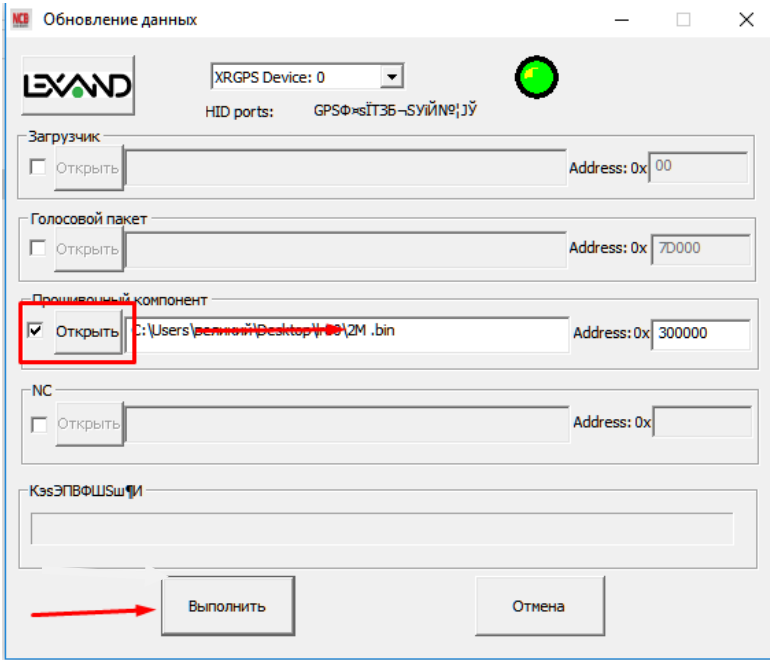

4. Запустится процесс очистки памати устройства, при этом в окне приложения будет отображаться прогресс.

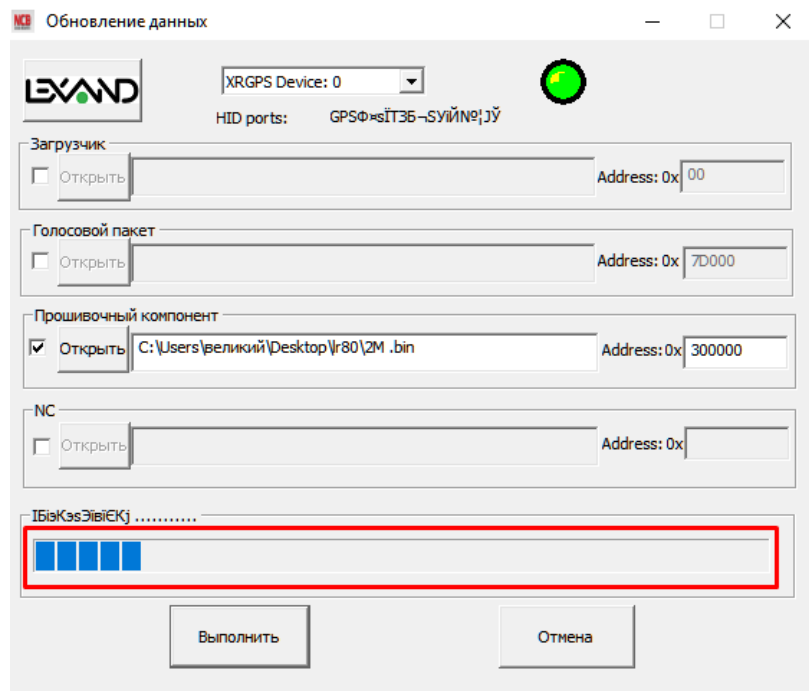

- 5. После выполнения процедуры прогресс остановится, заполнив полностью шкалу. Это значит, что процесс выполнен успешно, и необходимо переходить непосредственно к загрузке новой базы данных. Для этого необходимо еще раз нажать «Открыть» в этом же разделе «Прошивочный компонент», выбрать "Speedcam.bin", и нажать кнопку «Выполнить». Дождаться, когда прогресс-бар остановится, заполнив всю область.
- 6. Отсоедините модуль и закройте приложение. Все. Процесс обновления завершен.